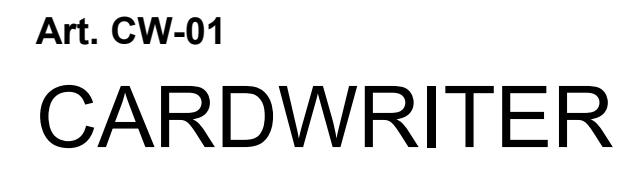

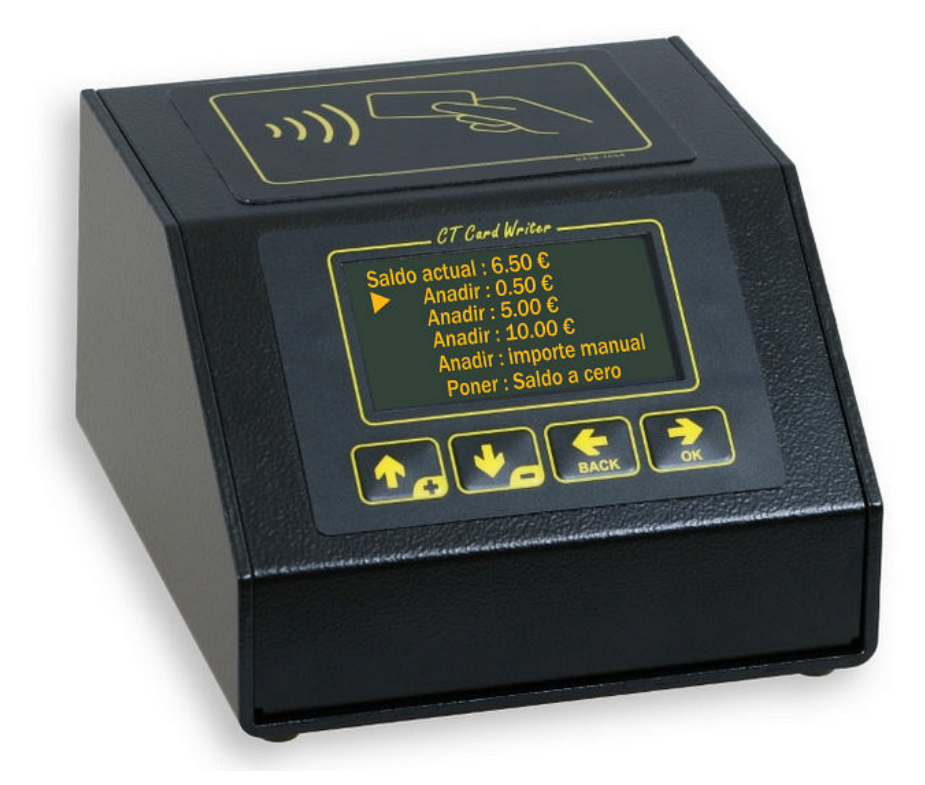

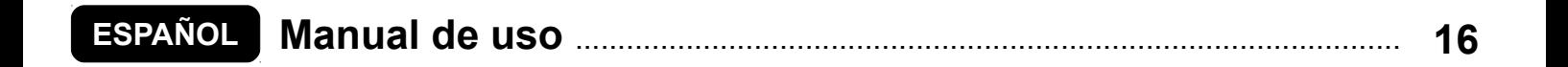

# <span id="page-1-0"></span>**ESPAÑOL**

# PROGRAMADOR CARDWRITER (ART. CW-01)

# **Índice**

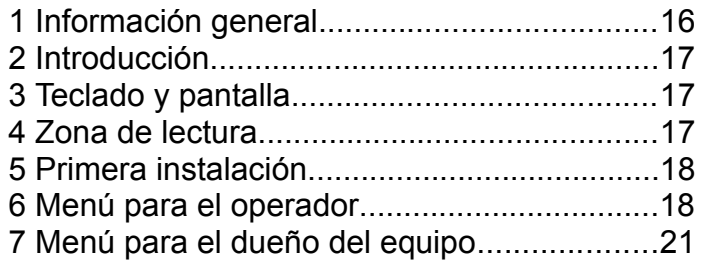

### *1 INFORMACIÓN GENERAL*

### **1.1 Datos técnicos**

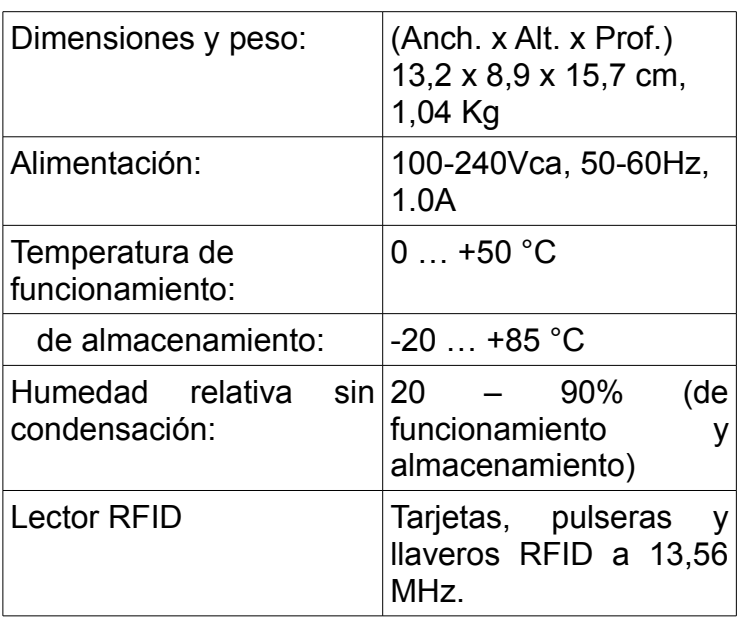

# **1.2 Símbolos usados en el manual**

Las partes de texto de especial importancia para la seguridad o para un uso correcto del producto van remarcadas con los símbolos siguientes:

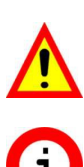

Peligro para las personas si no se siguen las instrucciones o no se adoptan las debidas precauciones.

Información importante sobre el uso del producto.

# **1.3 Garantía**

Les recordamos que la garantía tiene una validez de 2 años a partir de la fecha de compra y comprende la reparación gratuita de defectos de materiales o de construcción. No cubre los gastos de transporte.

Para más información sobre la garantía y asistencia al cliente remitirse a la página *web*

# **[1.4 Aviso de](http://www.favero.com/) seguridad**

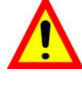

**¡ATENCIÓN! Utilizar exclusivamente el alimentador externo suministrado!**

# **1.5 Eliminación del producto**

Recomendamos eliminar el producto al final de su vida útil de manera respetuosa con el ambiente, reutilizando partes del mismo y reciclando sus componentes y materiales.

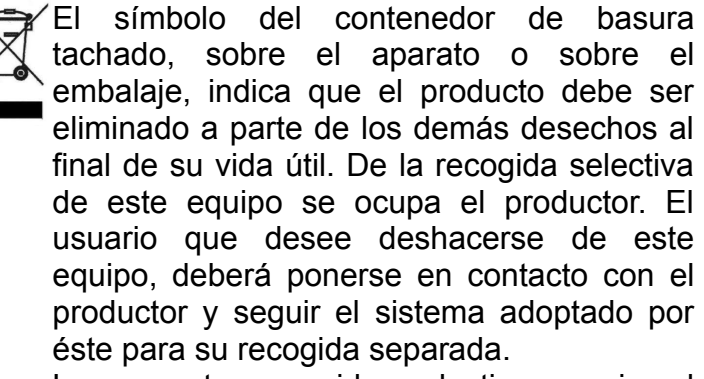

La correcta recogida selectiva previa al reciclaje, tratamiento y eliminación del equipo de manera respetuosa con el ambiente evita perjuicios al ambiente y a la salud y favorece la reutilización y reciclaje de los materiales que componen el equipo.

La eliminación ilegal del producto por parte del propietario implica la aplicación de las sanciones administrativas previstas por las leyes vigentes.

# **1.6 Conformidad con las normas CE**

El programador **CARDWRITER** cumple los requisitos esenciales de compatibilidad electromagnética y de seguridad aplicables a los equipos electrónicos, como establecen las directivas europeas:

- **2004/108/CE** del 15 de diciembre de 2004
- **2006/95/CE** del 12 dicembre 2006

### *2 INTRODUCCIÓN*

El programador **CARDWRITER** permite manejar las tarjetas, pulseras y llaveros RFID compatibles con los temporizadores CTx.

Los tags utilizados (tarjetas, pulseras, llaveros) se comunican con el sistema por radio (tecnología RFID) y contienen información como el Saldo y el Código Identificador del Sistema. En este manual se describen sólo las operaciones que se realizan con las tarjetas, pero son las mismas para los demás tipos de tags (pulseras, llaveros).

El programador **CARDWRITER** permite configurar el código identificador del sistema en las tarjetas y recargarlas con saldo. Para utilizar las tarjetas es necesario apoyarlas sobre la zona de lectura del temporizador CTX; se activa el servicio deseado y se deduce el importe utilizado del saldo de la tarjeta.

#### Temporizadores compatibles:

- CT11, CT21, CT41, CT61, CT81
- CT11w, CT21w, CT41w, CT61w, CT81w
- CT12, CT22, CT42, CT62, CT82
- CT12w, CT22w, CT42w, CT62w, CT82w.

#### Etiquetas compatibles:

- Tarjeta RFID (art. 199-50)
- Llavero RFID (art. 199-55)
- Pulsera RFID (art. 199-60).

El programador CARDWRITER tiene dos menús:

- **menú para el operador**, utilizado para manejar las tarjetas (recarga, etc...);
- **menú para el dueño del equipo**, con acceso protegido por contraseña, para manejar los parámetros más importantes (indicadores de saldo, código identificador del sistema, etc...).

### *3 TECLADO <sup>Y</sup> PANTALLA*

El programador CARDWRITER lleva una pantalla OLED y un teclado de 4 teclas [\(Fig. 33\)](#page-2-0)

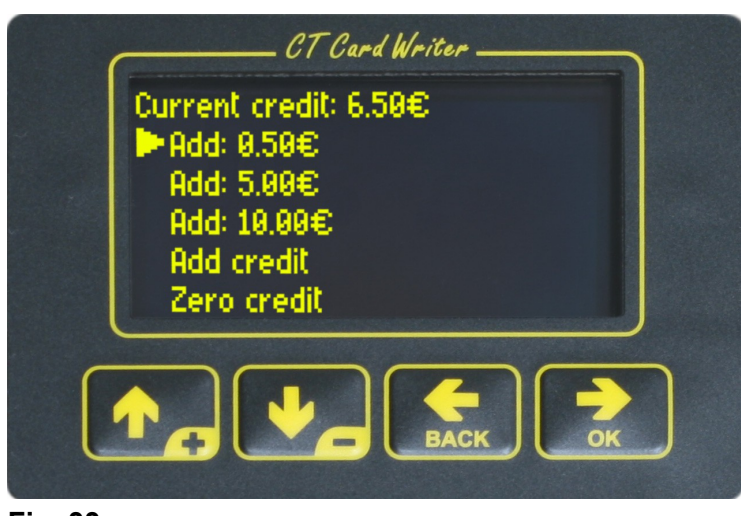

**Fig. 33** Se puede cambiar de idioma de pantalla.

<span id="page-2-0"></span>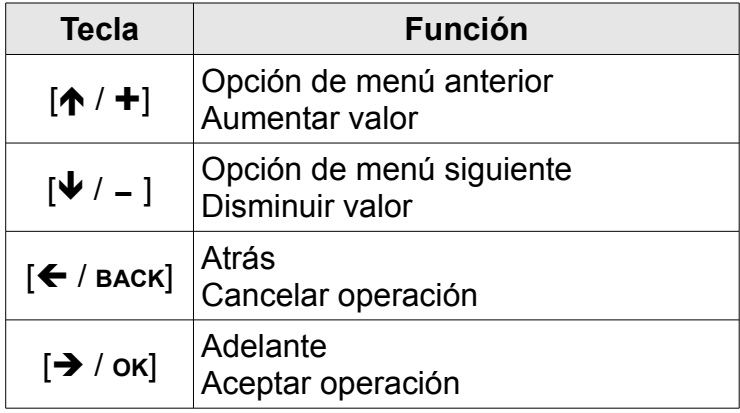

#### *4 ZONA DE LECTURA*

<span id="page-2-1"></span>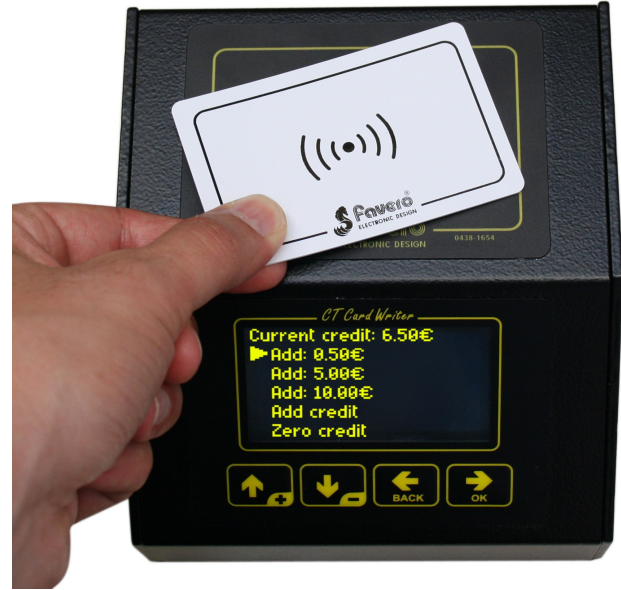

**Fig. 34**

Para leer y programar los tags (tarjeta, llavero, pulsera), apoyarla sobre la zona de lectura, en la parte alta del programador [\(Fig. 34\)](#page-2-1).

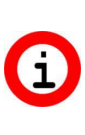

¡ATENCIÓN! No retirar la etiqueta de la zona de lectura mientras se realizan operaciones (recarga de saldo, puesta en cero del saldo, …).

### *5 PRIMERA INSTALACIÓN*

Un sistema de pago con tarjetas prepago está constituido por un programador CARDWRITER y uno o varios temporizadores CTX. Para poner en marcha el sistema es necesario configurar un Código Identificador para todos los productos y una contraseña para el programador CARDWRITER.

Para la puesta en marcha seguir las indicaciones siguientes:

- 1) Configurar un código identificador del sistema de 5 dígitos distinto de 00000 en el programador CARDWRITER y en los temporizadores CTx (apartado 7.3).
- 2) Configurar una contraseña de [5 d](#page-7-3)ígitos distinta de 00000 en el programador CARDWRITER (apartado 7.4).
- 3) Formatea[r las](#page-7-2) tarjetas usando el programador CARDWRITER (apartado 6.5).
- 4) Cargar saldo en las tarjeta[s de](#page-5-1)stinadas a los clientes (apartados [6.1](#page-3-2) y [6.2\)](#page-4-1).

### *6 MENÚ PARA EL OPERADOR*

Si no hay ninguna tarjeta sobre la zona de lectura (Fig. 35), sólo se tiene acceso a los indicadores de [saldo \(v](#page-3-1)éase apartado 6.4).

<span id="page-3-1"></span>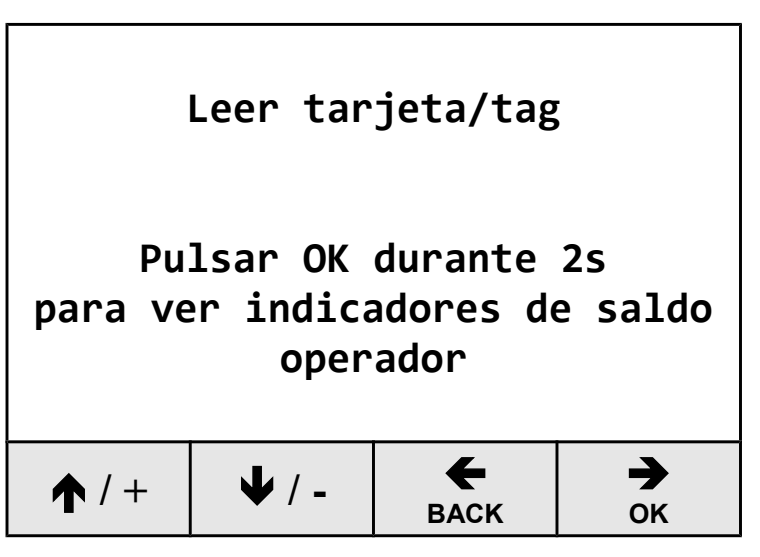

El operador tiene acceso al menú en cuanto apoya una tarjeta sobre la zona de lectura.

Si la tarjeta tiene saldo, el menú del operador será como el siguiente [\(Fig. 35\)](#page-3-1).

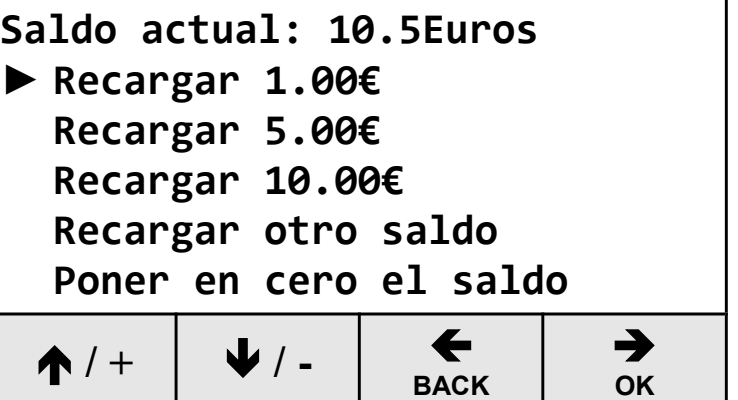

#### <span id="page-3-0"></span>**Fig. 36**

En la primera fila se indica el saldo actual de la tarieta.

Para moverse por las distintas opciones de menú se usan las teclas  $[\hat{\mathbf{A}} \mid \hat{\mathbf{+}}]$  y  $[\hat{\mathbf{V}} \mid -]$ , y para seleccionar la opción deseada se pulsa la tecla  $[\rightarrow /$  ok].

Las opciones de menú siguientes permiten recargar la tarjeta o poner el saldo en cero.

- Las primeras tres opciones [\(Fig. 36](#page-3-0) "Recargar 1.00€", "Recargar 5.00€", "Recargar 10.00€") permiten recargar la tarjeta con cantidades predeterminadas (configuradas en el menú del dueño del equipo, véase el apartado [7.2\)](#page-7-1) para agilizar las operaciones.
- La opción "Recargar otro saldo" permite recargar la tarjeta con otro saldo distinto.
- La opción "Poner en cero el saldo" permite poner el saldo de la tarjeta en cero.

#### <span id="page-3-2"></span> **6.1 Recargar cantidades predeterminadas**

Para entender cómo se recarga una cantidad ya prevista, supongamos que se selecciona la opción "Recargar 5.00€". El sistema pide que se acepte la operación: pulsar [ / **OK**], si se quiere recargar la tarjeta, o pulsar  $\left[\leftarrow\right]$  **BACK**, si se quiere cancelar la operación [\(Fig. 37\)](#page-4-0). La recarga será sumada al total de los indicadores de "saldo consumido" del operador (véase apartado 6.4) y del dueño del equipo (véase apartado 7.1).

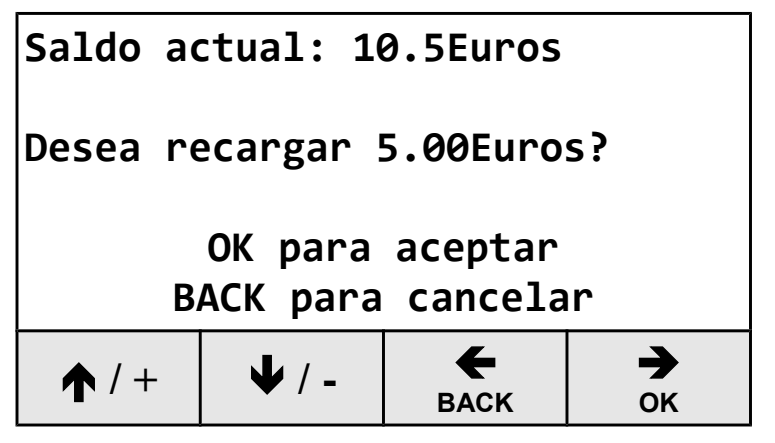

<span id="page-4-0"></span>**Fig. 37**

Si la operación es realizada correctamente, aparece un letrero en la pantalla informando de ello al operador [\(Fig. 38\)](#page-4-4).

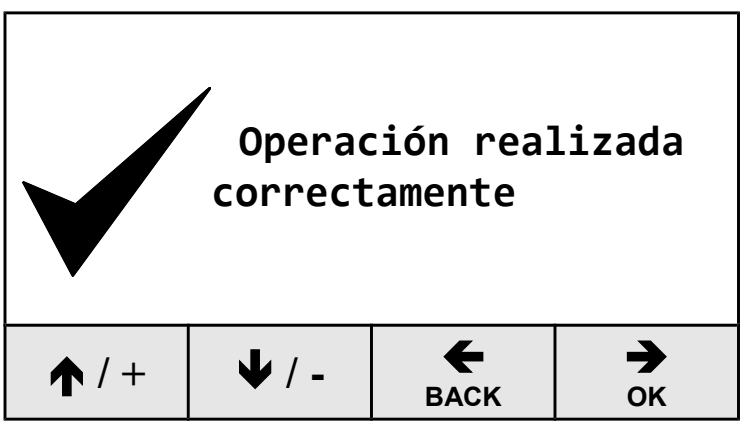

# <span id="page-4-4"></span>**Fig. 38**

En cambio, si han surgido problemas durante la operación, en la pantalla aparece un mensaje de error [\(Fig. 39\)](#page-4-3).

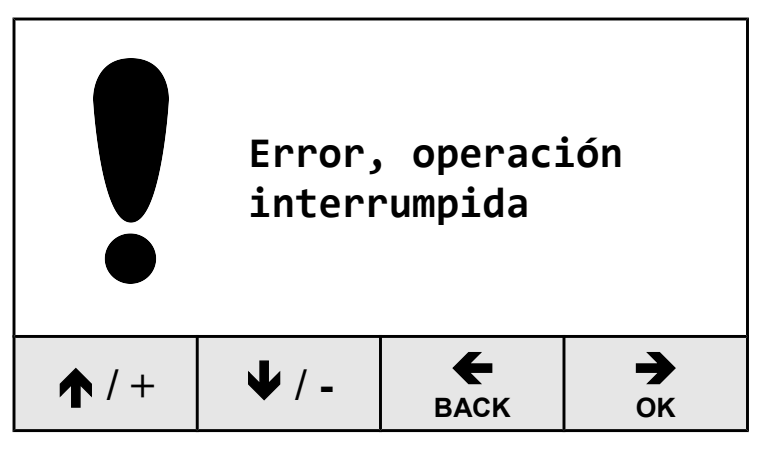

<span id="page-4-3"></span>**Fig. 39**

# <span id="page-4-1"></span> **6.2 Recargar otro saldo**

La opción "Recargar otro saldo" permite recargar una cantidad distinta de la que propone el sistema. La recarga será sumada al total de los indicadores de "Saldo consumido" del operador y del dueño del equipo.

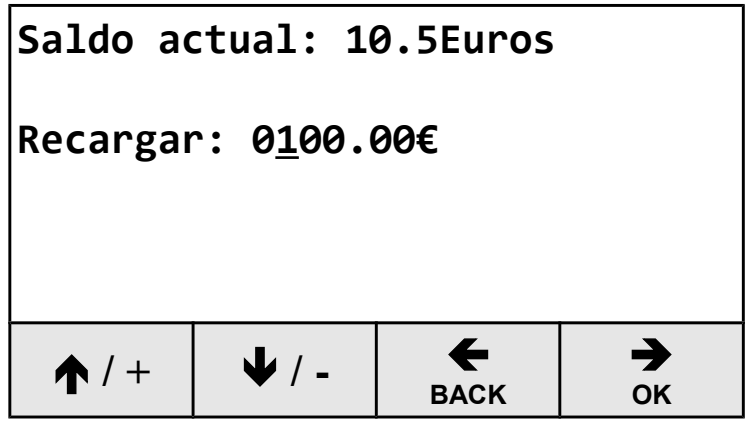

**Fig. 40**

El dígito subrayado es el dígito activo en ese momento.

Las teclas  $[$ **↑** / **+** $]$  y  $[$   $\blacktriangleright$  / -  $]$  permiten aumentar o disminuir el dígito. Con la tecla [ / **OK**] se pasa al dígito siguiente y con la tecla [← / **BACK**] se vuelve al dígito anterior.

Pulsando [ $\rightarrow$  / ok] al llegar al último dígito, se abre una pantalla de aceptación, igual a la que vimos en el apartado [6.1.](#page-3-2) Pulsar [ $\rightarrow$  / ok] para recargar la tarjeta con esa cantidad o  $\left\{ \leftarrow \right$  / BACK] para volver y modificar la cantidad a recargar.

Si la operación es realizada correctamente, aparece un letrero en la pantalla comunicándolo [\(Fig. 38\)](#page-4-4), en caso contrario, aparece un mensaje de error [\(Fig. 39\)](#page-4-3).

# **6.3 Puesta en cero del saldo**

La opción "Poner en cero el saldo" permite poner el saldo de la tarjeta en 0. El saldo eliminado será sumado al total de los indicadores de "saldo anulado" del operador y del dueño del equipo.

El sistema pide que se acepte la operación: pulsar  $[\rightarrow] / \text{OK}$  para poner el saldo en cero, o  $[\leftarrow] / \text{Back}$ para cancelar la operación [\(Fig. 41\)](#page-4-2).

<span id="page-4-2"></span>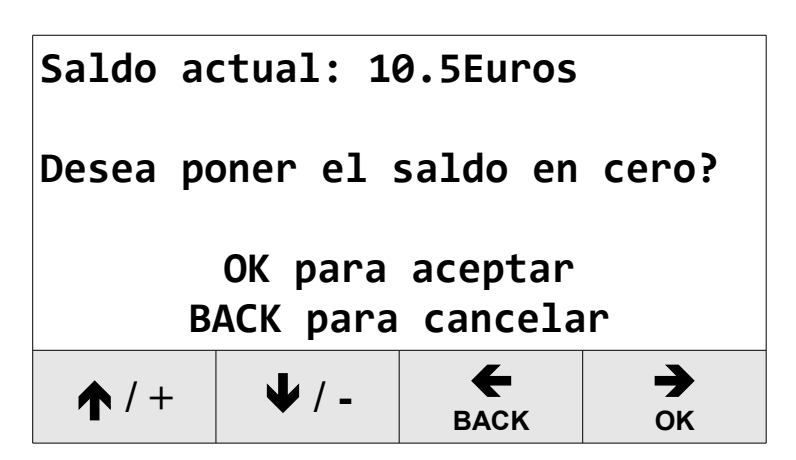

#### **ESPAÑOL**

[Fig. 38\)](#page-4-4); en caso contrario, aparece un mensaje de error [\(Fig. 39\)](#page-4-3).

# <span id="page-5-0"></span> **6.4 Indicadores de saldo del operador**

Para acceder a los indicadores de saldo del operador, dejar libre la zona de lectura y tener pulsado  $[\rightarrow] /$  ok] durante 2 segundos.

En la pantalla aparecerán los indicadores de saldo del operador (saldo recaudado y saldo anulado, [Fig. 42\)](#page-5-4).

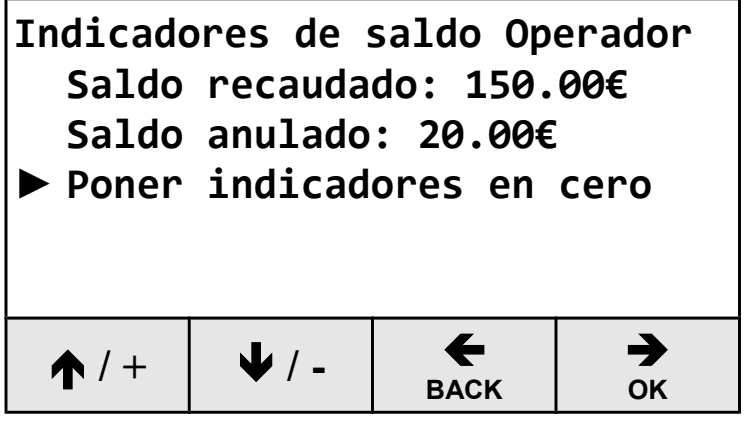

### <span id="page-5-4"></span>**Fig. 42**

Para poner en cero los dos indicadores de saldo del operador, usar las teclas  $[\bigwedge' +]$  y  $[\bigvee] / -]$  para seleccionar la opción "Poner indicadores en cero" y pulsar [ $\rightarrow$  / ok]. En la pantalla siguiente pulsar otra vez  $\left[\rightarrow\right]$  / ok] para aceptar. Pulsar  $\left[\leftarrow\right]$  BACK] para salir.

Con esta operación no se varían los indicadores de saldo del dueño del equipo (véase apartado [7.1\)](#page-7-0).

# <span id="page-5-1"></span> **6.5 Tarjetas con código identificador erróneo**

Si se apoya en el programador una tarjeta con código erróneo, aparece un mensaje de error [\(Fig.](#page-5-3) [43\)](#page-5-3).

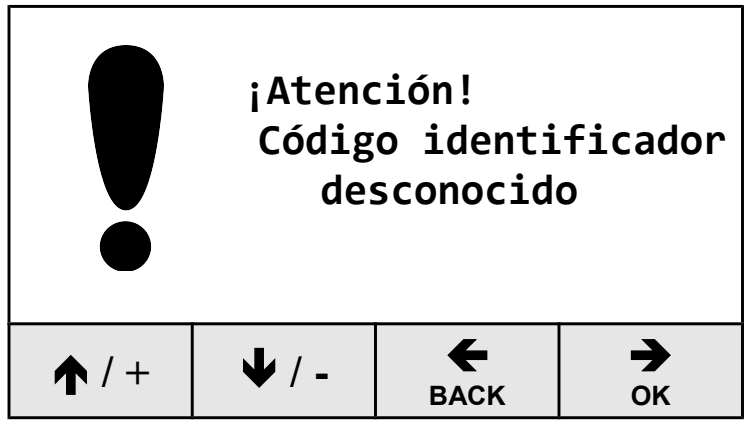

Esto puede ocurrir cuando:

- El cliente ha confundido las tarjetas de dos sistemas distintos (en este caso se aconseja devolver la tarjeta sin realizar ninguna operación);
- El dueño ha decidido modificar el código identificador de todo el sistema y se están actualizando todas las tarjetas (en este caso se debe actualizar el código identificador de la tarjeta con el código nuevo).

El menú del operador permite actualizar sólo el código identificador de la tarjeta con el valor actual guardado en la memoria del programador (apartado [7.3\)](#page-7-3). Dicha operación no modifica el saldo actual de la tarjeta.

Después de seleccionar la opción "Actualizar código identificador", aparece una pantalla de aceptación [\(Fig. 44\)](#page-5-2).

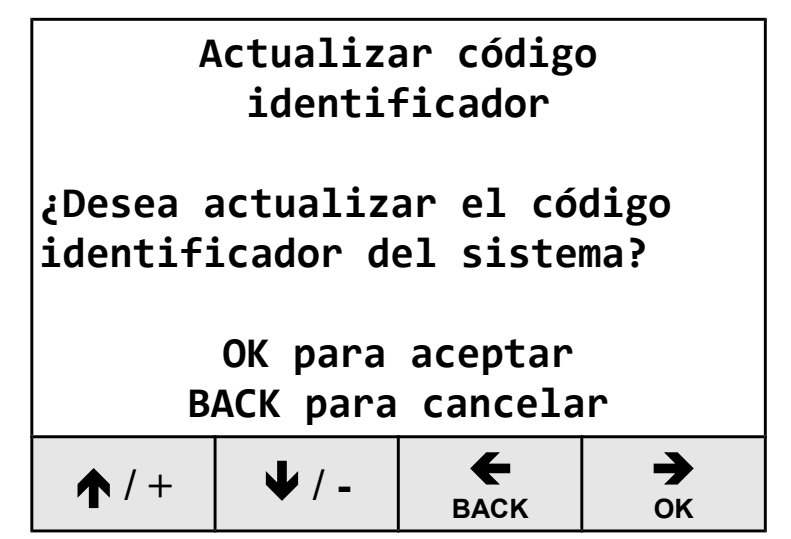

### <span id="page-5-2"></span>**Fig. 44**

Pulsar [ $\rightarrow$  /  $\alpha$ K] para actualizar el código identificador del sistema, o [ $\leftarrow$  / **BACK**] para cancelar la operación. Si la operación es realizada correctamente, aparece un letrero en la pantalla comunicándolo; en caso contrario, aparece un mensaje de error.

# **6.6 Saldo superior al máximo admitido**

Si se apoya sobre el programador una tarjeta con saldo superior al máximo admitido (apartado [7.2\)](#page-7-1), aparece un mensaje de error [\(Fig. 45\)](#page-6-0).

<span id="page-5-3"></span>**Fig. 43**

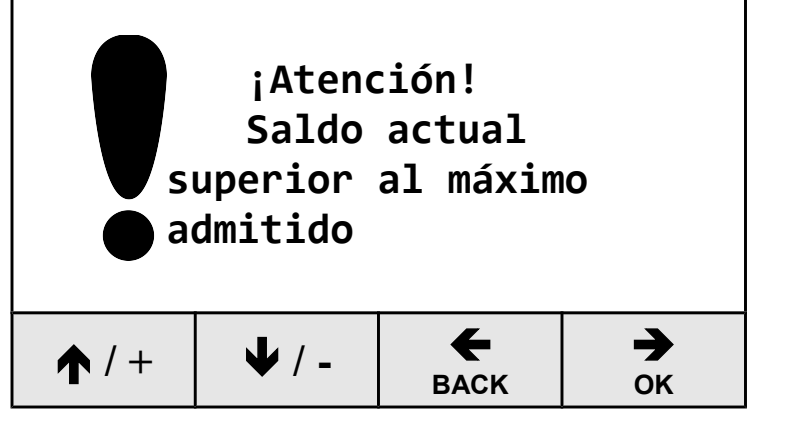

<span id="page-6-0"></span>**Fig. 45**

En este caso el menú del operador no permitirá realizar la recarga.

Estableciendo un saldo máximo admitido, se limita el saldo de la tarjeta para mayor seguridad de los clientes en caso de robo o pérdida (apartado 7.2).

# *7 MENÚ PARA EL DUEÑO DEL EQUIPO*

Para entrar o salir del menú, retirar la tarjeta de la zona de lectura y tener pulsado [← / **BACK**] durante 2 segundos.

A continuación, se pide la contraseña de acceso [\(Fig. 46\)](#page-6-2).

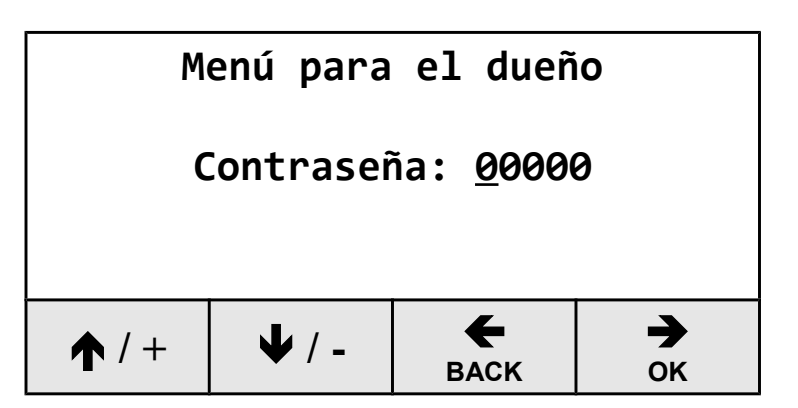

#### <span id="page-6-2"></span>**Fig. 46**

Con las teclas  $[$  $\uparrow$   $/$   $\uparrow$   $]$  y  $[$  $\downarrow$   $/$   $-$  ] se aumenta o disminuye el dígito. Con la tecla [→ / o<sub>K</sub>] se pasa al dígito siguiente y con  $\left| \leftarrow \right|$  **BACK**] se vuelve al anterior.

Pulsando [ $\rightarrow$  / ok] cuando el cursor está en el último dígito, se confirma la contraseña. Si es reconocida, se abre el menú del dueño del equipo [\(Fig. 47\)](#page-6-1).

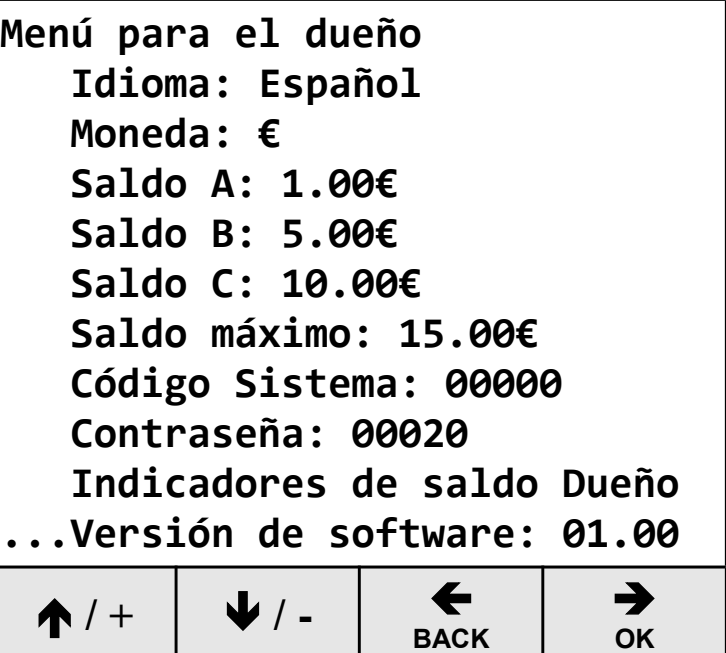

### <span id="page-6-1"></span>**Fig. 47**

Para recorrer las opciones de menú se usan las teclas  $[\hat{\mathbf{A}} \mid \hat{\mathbf{H}}]$  y  $[\hat{\mathbf{V}} \mid -]$  y para seleccionar el parámetro a modificar la tecla [ / **OK**].

En este menú es posible modificar las parámetros siguientes:

- Idioma (idioma de los menús);
- Moneda (símbolo de la moneda utilizada);
- Saldo A (Saldo A predeterminado);
- Saldo B (Saldo B predeterminado);
- Saldo C (Saldo C predeterminado);
- Saldo máximo (configuración del saldo máximo admitido);
- Código del sistema (configuración del código identificador del sistema);
- Contraseña (configuración de la contraseña de acceso al menú del dueño del equipo);
- Indicadores de saldo del dueño (visualización de los indicadores de saldo del dueño del equipo);
- Versión de software (visualización de la versión del software del programador, no modificable).

Para los parámetros Idiomas, Moneda, Saldo 1, Saldo 2, Saldo 3, la modificación de los valores es inmediata:

con las teclas  $[\hat{\bullet}$  /  $\hat{\bullet}]$   $[\hat{\bullet}$  /  $-]$  se aumenta o disminuye el dígito o el valor del parámetro;

con la tecla  $[\rightarrow] / \text{OK}$  se pasa al dígito siguiente y con la tecla  $\left[\frac{1}{2} + \frac{1}{2} \right]$  **BACK**] se vuelve al anterior;

cuando el cursor esté en el último dígito, pulsar [**→** / **ok**] para confirmar la operación.

# <span id="page-7-0"></span> **7.1 Indicadores de saldo del dueño**

Si se selecciona la opción "Indicadores de saldo Dueño" en el menú del dueño del equipo, se muestran los indicadores del saldo consumido y del saldo anulado [\(Fig. 48\)](#page-7-4).

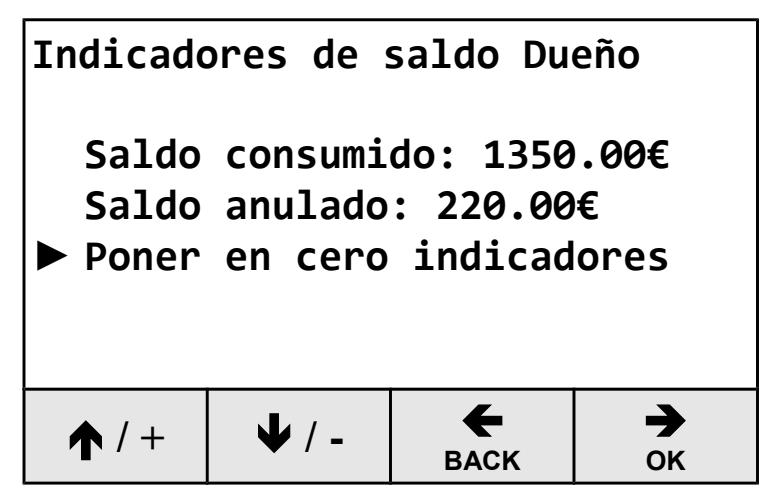

### <span id="page-7-4"></span>**Fig. 48**

Para poner en cero los dos indicadores de saldo del dueño del equipo, seleccionar la opción "Poner en cero indicadores" usando las teclas  $[$   $\uparrow$  /  $\uparrow$   $]$  y  $[$   $\downarrow$  $/ -1$  v luego pulsar  $\rightarrow /$  okl. En la pantalla de aceptación siguiente pulsar de nuevo  $[\rightarrow] / \alpha$ K]. Para volver al menú del dueño pulsar [ $\leftarrow$  / **BACK**].

# <span id="page-7-1"></span> **7.2 Saldo máximo admitido**

Estableciendo un saldo máximo admitido, se limita el saldo de la tarjeta para mayor seguridad de los clientes en caso de robo o pérdida.

No es posible recargar una tarjeta, si con la nueva recarga se supera el saldo máximo admitido.

Si se apoya sobre el programador una tarjeta con saldo superior al máximo admitido, aparece un mensaje de error (véase [Fig. 45\)](#page-6-0).

La modificación del saldo máximo admitido se realiza igual que con los otros parámetros. Dada la importancia de este parámetro, el sistema pide una confirmación final.

# <span id="page-7-3"></span> **7.3 Código del Sistema**

Las tarjetas vírgenes que entrega nuestro fabricante no llevan configurado ningún código identificador del sistema.

Para utilizarlas en el sistema, las tarjetas deben ser configuradas con el mismo código de sistema que los temporizadores CTx y que el programador CARDWRITER; en caso contrario, son rechazadas.

**La configuración de un Código Identificador del Sistema (normalmente, código casual, elegido por el dueño del** O **equipo) para todo el sistema (temporizadores CTx, programador CARDWRITER) es la primera operación a realizar.**

La modificación del código identificador del sistema se realiza igual que con los demás parámetros. Dada la importancia de este parámetro, el sistema pide una confirmación final.

# <span id="page-7-2"></span> **7.4 Contraseña del menú del dueño**

La contraseña de acceso al menú del dueño del establecimiento impide el acceso del operador a los parámetros del sistema.

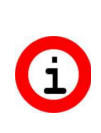

**¡ATENCIÓN! La contraseña por defecto es 00000. Por razones de seguridad, se aconseja modificar este parámetro después de usarlo la primera vez.**

### **7.5 Restablecimiento del programador**

Si no se recuerda la contraseña del programador CARDWRITER, es posible volver a los valores por defecto siguiendo las indicaciones siguientes:

- 1) Desconectar el programador desenchufándole el cable de alimentación trasero.
- 2) Abrir el programador CARDWRITER quitándole los 4 tornillos del fondo de la caja.
- 3) Volver a enchufar el programador teniendo apretado el botón "PROG." que se encuentra en la tarjeta detrás de la pantalla.
- 4) Soltar el botón después de restablecer la alimentación.
- 5) Reconfigurar el programador CARDWRITER.